# **E**hipsmall

Chipsmall Limited consists of a professional team with an average of over 10 year of expertise in the distribution of electronic components. Based in Hongkong, we have already established firm and mutual-benefit business relationships with customers from,Europe,America and south Asia,supplying obsolete and hard-to-find components to meet their specific needs.

With the principle of "Quality Parts,Customers Priority,Honest Operation,and Considerate Service",our business mainly focus on the distribution of electronic components. Line cards we deal with include Microchip,ALPS,ROHM,Xilinx,Pulse,ON,Everlight and Freescale. Main products comprise IC,Modules,Potentiometer,IC Socket,Relay,Connector.Our parts cover such applications as commercial,industrial, and automotives areas.

We are looking forward to setting up business relationship with you and hope to provide you with the best service and solution. Let us make a better world for our industry!

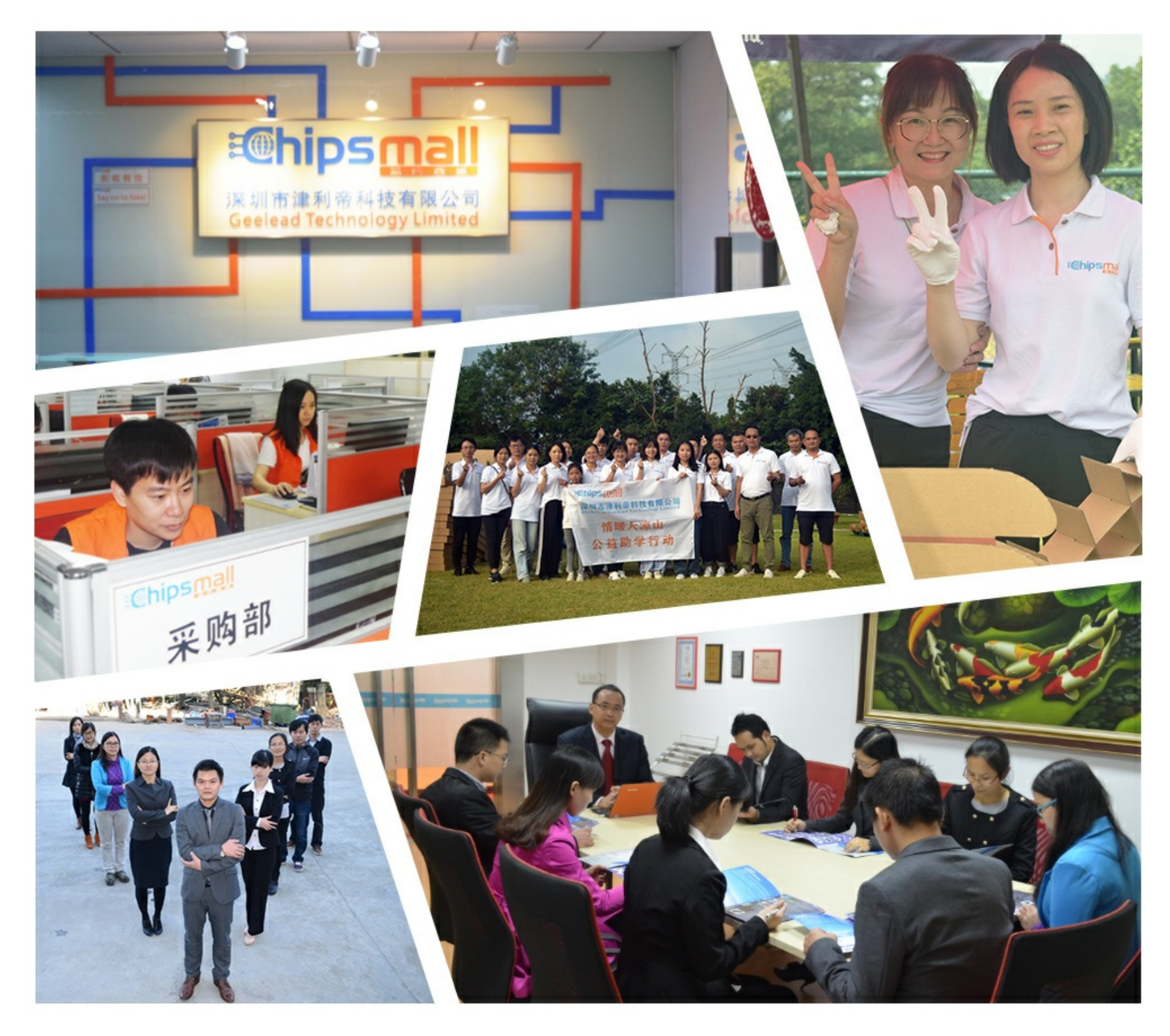

## Contact us

Tel: +86-755-8981 8866 Fax: +86-755-8427 6832 Email & Skype: info@chipsmall.com Web: www.chipsmall.com Address: A1208, Overseas Decoration Building, #122 Zhenhua RD., Futian, Shenzhen, China

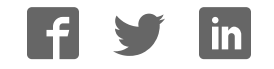

# DE1-SoC-MTL2

# **User Manual**

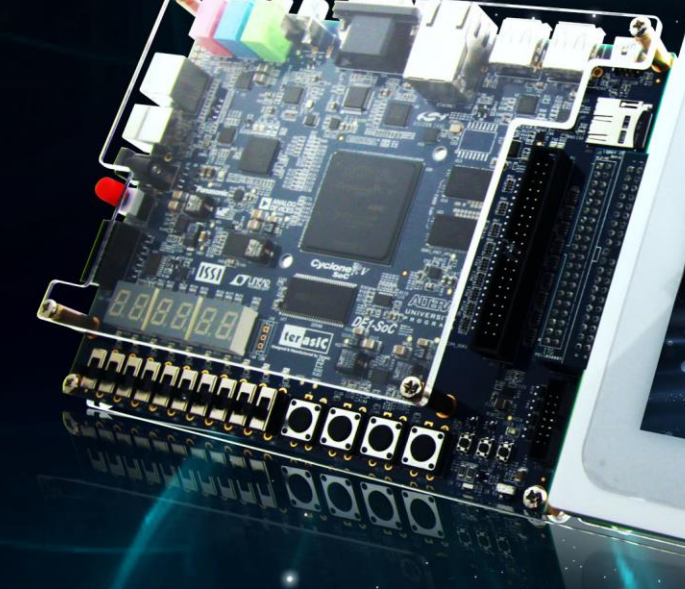

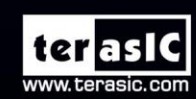

Copyright © 2003-2014 Terasic Technologies Inc. All Rights Reserved.

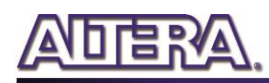

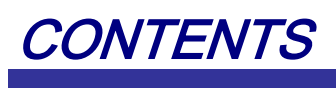

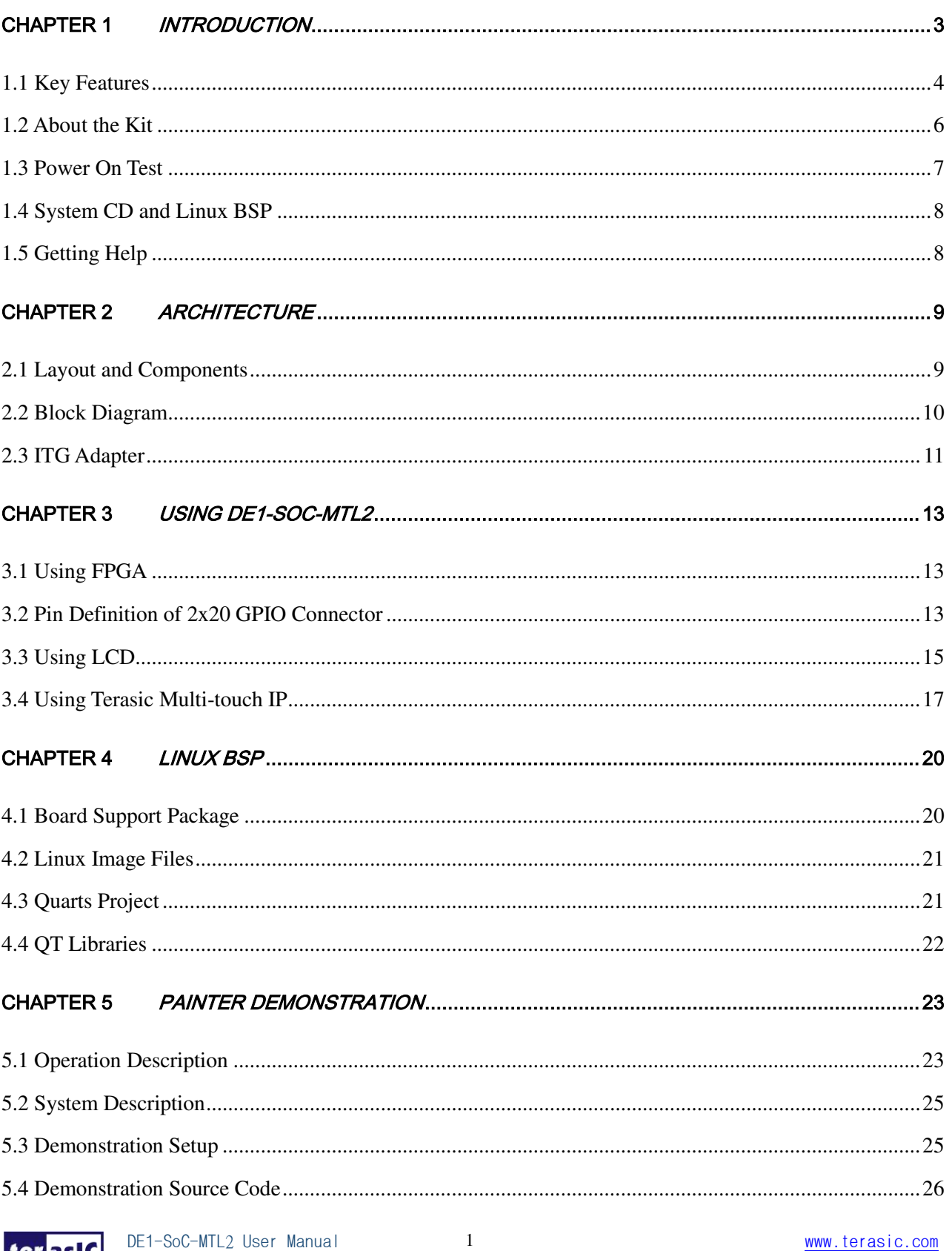

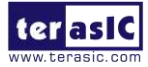

December 18, 2014

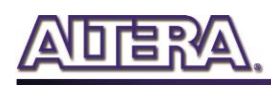

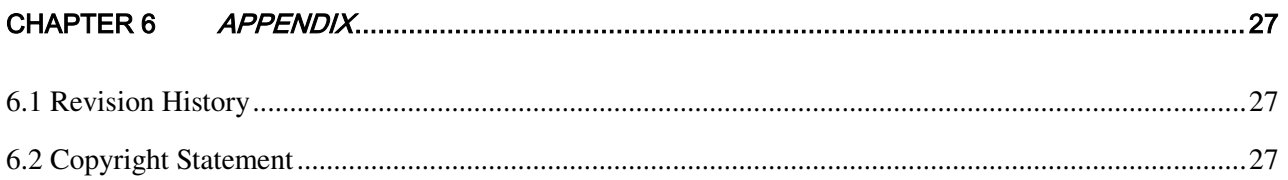

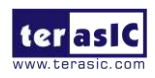

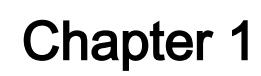

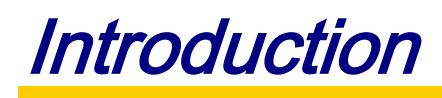

<span id="page-4-0"></span>The DE1-SoC-MTL2 Development Kit is a comprehensive design environment with everything embedded developers need to create processing-based systems. The DE1-SoC-MTL2 delivers an integrated platform including hardware, design tools, and reference designs for developing embedded software and hardware platforms in a wide range of applications. The fully integrated kit allows developers to rapidly customize their processor and IP to best suit their specific application. The DE1-SoC-MTL2 features a DE1-SoC development board targeting Altera Cyclone® V SoC FPGA, as well as a 5-Point capacitive LCD multimedia color touch panel which natively supports five points multi-touch and gestures.

The all-in-one embedded solution offered on the DE1-SoC-MTL2, in combination of a LCD touch panel and digital image module, provides embedded developers the ideal platform for multimedia applications with unparallel processing performance. Developers can benefit from the use of FPGA-based embedded processing system such as mitigating design risk and obsolescence, design reuse, lowering bill of material (BOM) costs by integrating powerful graphics engines within the FPGA.

For SoC reference design in Linux for touch-screen display, please refer to the "Programming Guide for Touch-Screen Display" document in the System CD of DE1-SoC-MTL2.

**[Figure 1-1](#page-4-1)** shows a photo of DE1-SoC-MTL2.

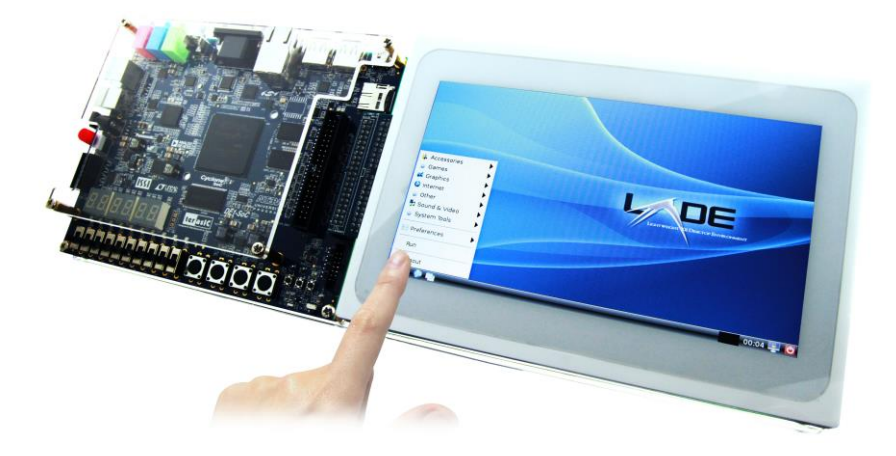

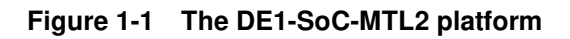

<span id="page-4-1"></span>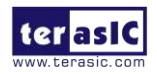

DE1-SoC-MTL2 User Manual 3 [www.terasic.com](http://www.terasic.com/)

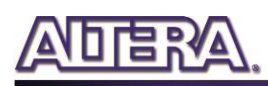

## <span id="page-5-0"></span>1.1 Key Features

The key features of this kit are listed below:

#### **Cyclone V SE SoC—5CSEMA5F31C6N**

- o Dual-core ARM Cortex-A9 (HPS)
- o 85K programmable logic elements
- o 4,450 Kbits embedded memory
- o 6 fractional PLLs
- o 2 hard memory controllers

#### **Configuration Sources**

- o Quad serial configuration device EPCS128 for the FPGA
- o On-board USB Blaster II (normal type B USB connector)

#### **Memory Devices**

- o 64MB (32Mx16) SDRAM for the FPGA
- o 1GB (2x256MBx16) DDR3 SDRAM for the HPS
- o microSD card socket for the HPS

#### **Peripherals**

- o Two port USB 2.0 Host (ULPI interface with USB type A connector)
- o UART to USB (USB Mini B connector)
- o 10/100/1000 Ethernet
- o PS/2 mouse/keyboard
- o IR emitter/receiver
- o I2C multiplexer

#### **Connectors**

- o Two 40-pin expansion headers
- o One 10-pin ADC input header
- o One LTC connector (one Serial Peripheral Interface (SPI) master ,one I2C bus, and one GPIO interface)

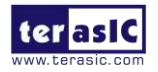

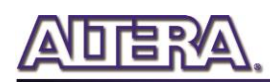

#### **Display**

o 24-bit VGA DAC

#### **Audio**

o 24-bit CODEC, line-in, line-out, and microphone-in jacks

#### **Video Input**

o TV decoder (NTSC/PAL/SECAM) and Video-in connector

#### **ADC**

- o Fast throughput rate: 1 MSPS
- o Channel number: 8
- o Resolution: 12-bit
- $\circ$  Analog input range :  $0 \sim 2.5$  V or  $0 \sim 5$ V by selecting the RANGE bit in the control register

#### **Switches, Buttons and LEDs**

- o 5 user keys (4 for the FPGA and 1 for the HPS)
- o 10 user switches for the FPGA
- o 11 user LEDs (10 for the FPGA and 1 for the HPS)
- o 2 HPS reset buttons (HPS\_RESET\_n and HPS\_WARM\_RST\_n)
- o Six 7-segment displays

#### **Sensor**

- o G-sensor for the HPS
- **Power** 
	- o 12V DC input

#### **Capacitive LCD Touch Screen**

- o Equipped with an 7-inch Amorphous-TFT-LCD (Thin Film Transistor Liquid Crystal Display) module
- o 800x600x3(RGB) Resolution

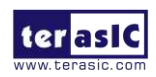

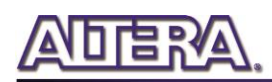

- o 24-bit parallel RGB interface
- o Supports 5-point touch

<span id="page-7-1"></span>**[Table 1-1](#page-7-1)** shows the general physical specifications of the touch-screen (Note\*).

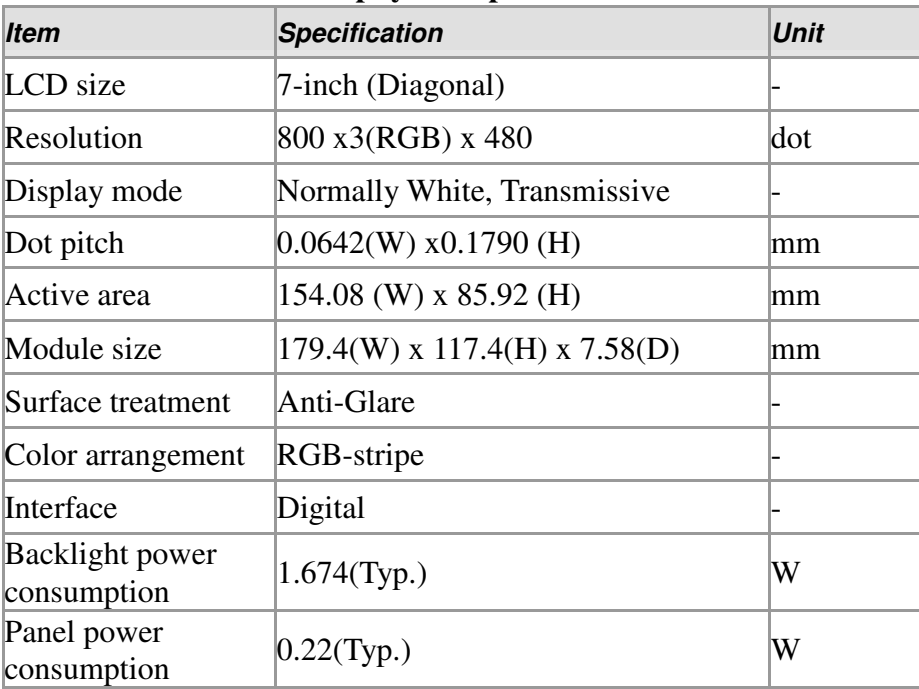

#### **Table 1-1 General physical specifications of the LCD**

## <span id="page-7-0"></span>1.2 About the Kit

The kit includes everything users need to run the demonstrations and develop custom designs, as shown in **[Figure 1-2](#page-7-2)**.

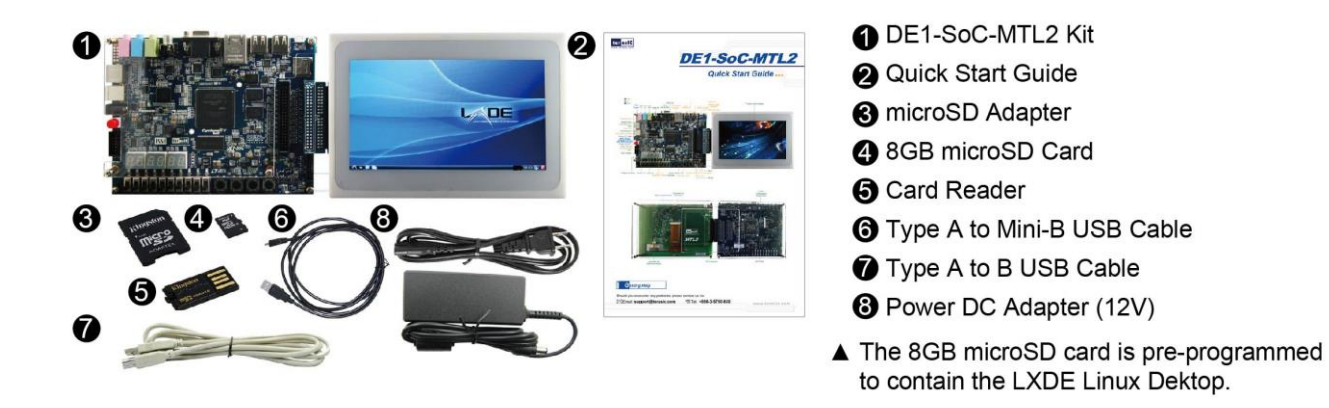

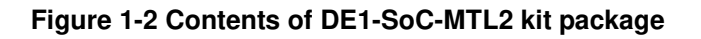

<span id="page-7-2"></span>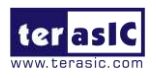

DE1-SoC-MTL2 User Manual 6 [www.terasic.com](http://www.terasic.com/)

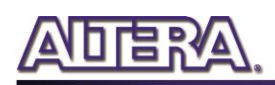

## <span id="page-8-0"></span>1.3 Power On Test

The 8GB microSD card included in the kit is pre-programmed with LXDE Linux desktop. Users can perform a power on test from the microSD card. The procedures to perform the power on test are:

- 1. Please make sure the microSD card is inserted to the microSD card socket (J11) onboard.
- 2. Set MSEL[4:0] = 00000, as shown in **[Figure 1-3](#page-8-1)**.
- 3. Plug in a USB keyboard to the USB host on the DE1-SoC board.
- 4. Plug in the 12V DC power supply to the DE1-SoC board.
- 5. Power on the DE1-SoC board.
- 6. The LXDE Desktop will appear on the LCD display.
- 7. Use the touch-screen to select the system menu, as shown in **[Figure 1-4](#page-9-2)**.

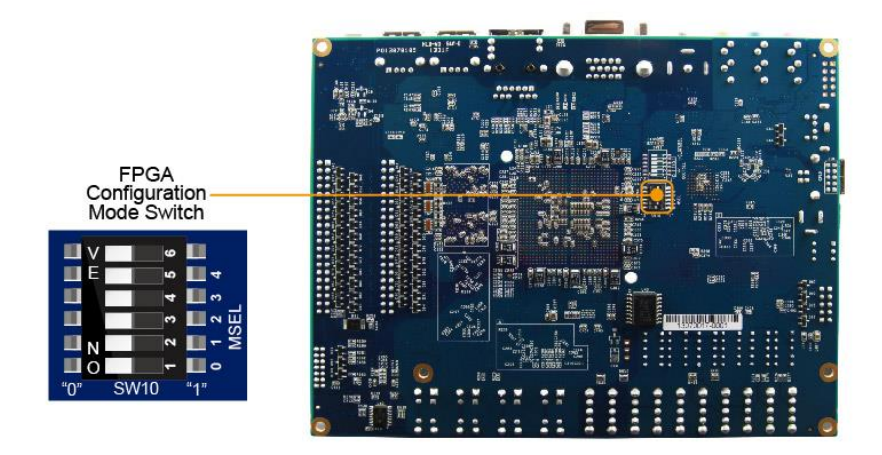

<span id="page-8-1"></span>**Figure 1-3 MSEL[4:0] = 00000** 

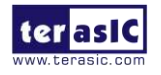

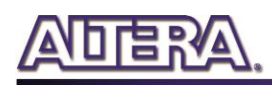

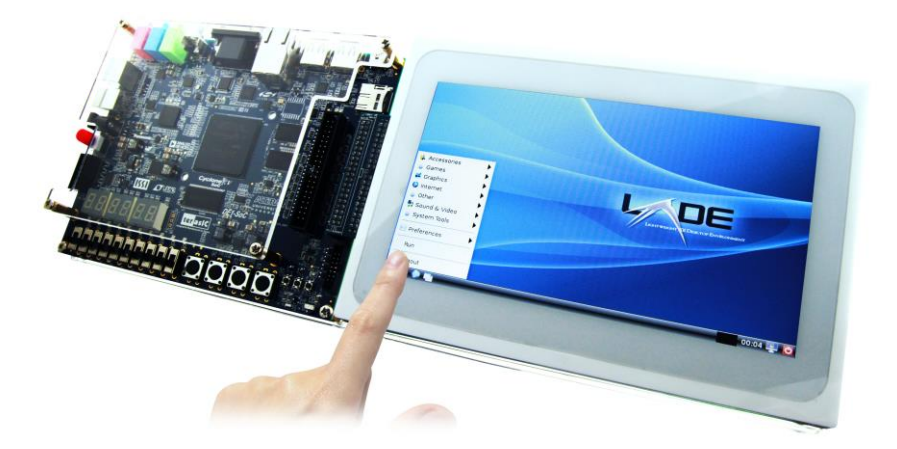

**Figure 1-4 LXDE desktop on DE1-SoC-MTL2 platform** 

## <span id="page-9-2"></span><span id="page-9-0"></span>1.4 System CD and Linux BSP

The DE1-SoC-MTL2 System CD contains the touch-screen documentations and supporting materials, including the user manual, reference designs, and device datasheets. Users can download the System CD form the link: [http://cd-de1-soc-mtl2.terasic.com.](http://cd-de1-soc-mtl2.terasic.com/) This site also provides the Linux image files for creating a bootable microSD card. **[Table 1-1](#page-7-1)** shows the contents of DE1-SoC-MTL2 System CD. For the system CD of DE1-SoC mainboard, users can download it from the link: [http://cd-de1-soc.terasic.com.](http://cd-de1-soc.terasic.com/)

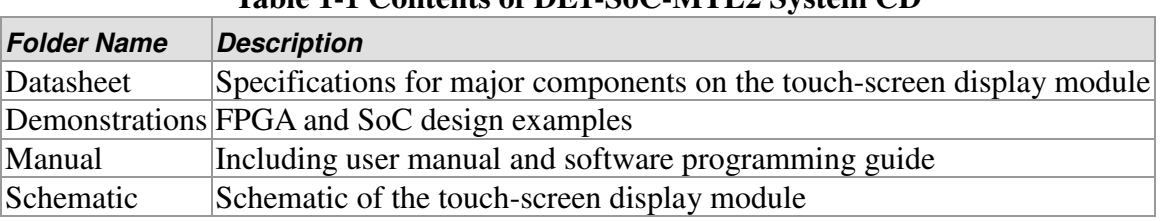

#### **Table 1-1 Contents of DE1-SoC-MTL2 System CD**

## <span id="page-9-1"></span>1.5 Getting Help

Here is the contact information should you encounter any problem:

- **Terasic Technologies**
- **Tel: +886-3-575-0880**
- **Email: [support@terasic.com](mailto:support@terasic.com)**

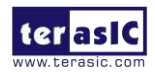

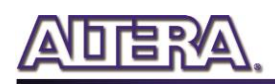

## Chapter 2

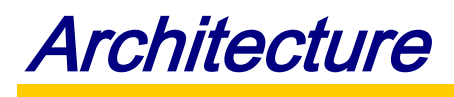

<span id="page-10-0"></span>This chapter provides information regarding the features and architecture of DE1-SoC-MTL2. The kit is composed of DE1-SoC mainboard and MTL (Multi-Touch LCD) module. The MTL module is connected to a 2x20 GPIO expansion header on DE1-SoC board through an ITG (IDE to GPIO) adaptor. For more information about the DE1-SoC mainboard, please refer to the user manual in DE1-SoC System CD, which can be download from the link: [http://cd-de1-soc.terasic.com.](http://cd-de1-soc.terasic.com/)

## <span id="page-10-1"></span>2.1 Layout and Components

**[Figure 2-1](#page-10-2)** and **[Figure 2-2](#page-11-1)** show photos of DE1-SoC-MTL2. It depicts the layout of the board and indicates the locations of connectors and key components.

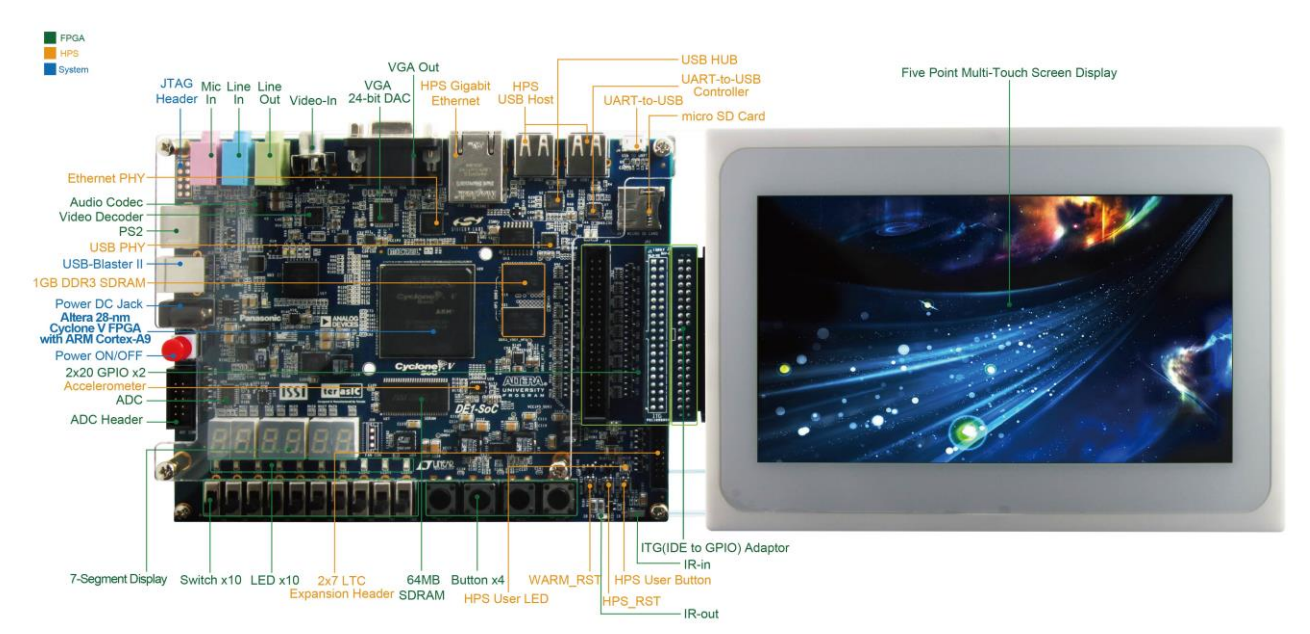

**Figure 2-1 DE1-SoC-MTL2 (top view)**

<span id="page-10-2"></span>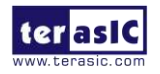

DE1-SoC-MTL2 User Manual 9 [www.terasic.com](http://www.terasic.com/)

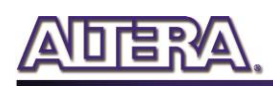

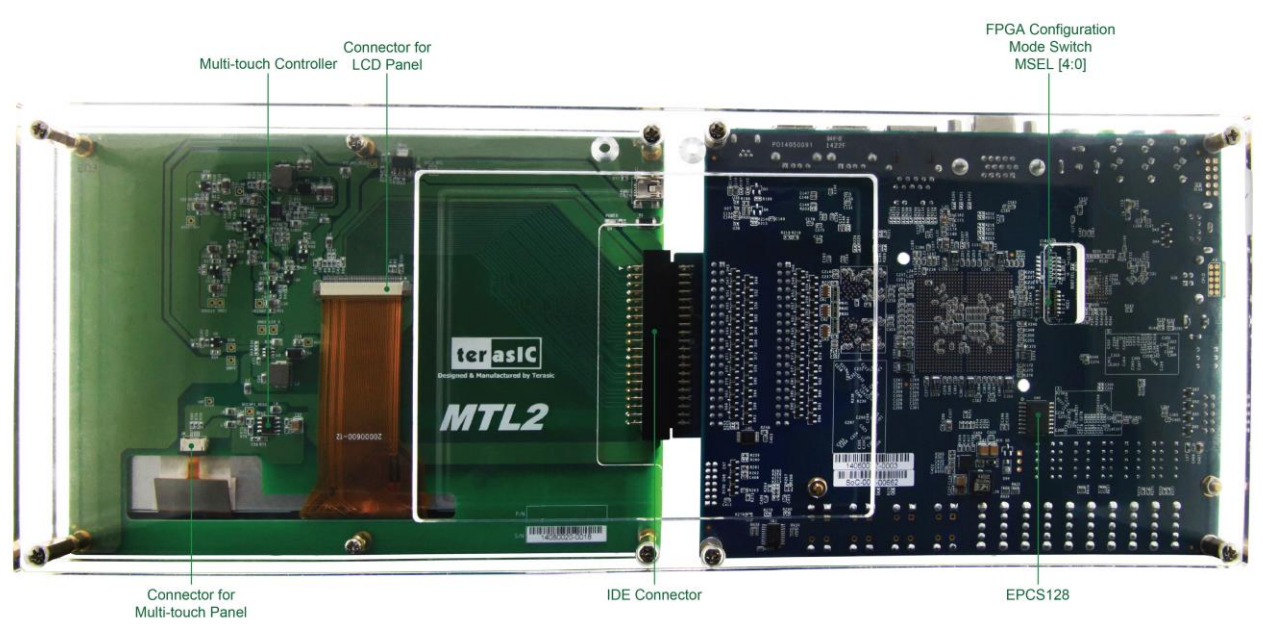

**Figure 2-2 DE1-SoC-MTL2 (bottom view)** 

## <span id="page-11-1"></span><span id="page-11-0"></span>2.2 Block Diagram

**[Figure 2-3](#page-11-2)** shows the block diagram of MTL2 module. The IDE connector bridges all the wires from the peripherals to the FPGA through an ITG adapter.

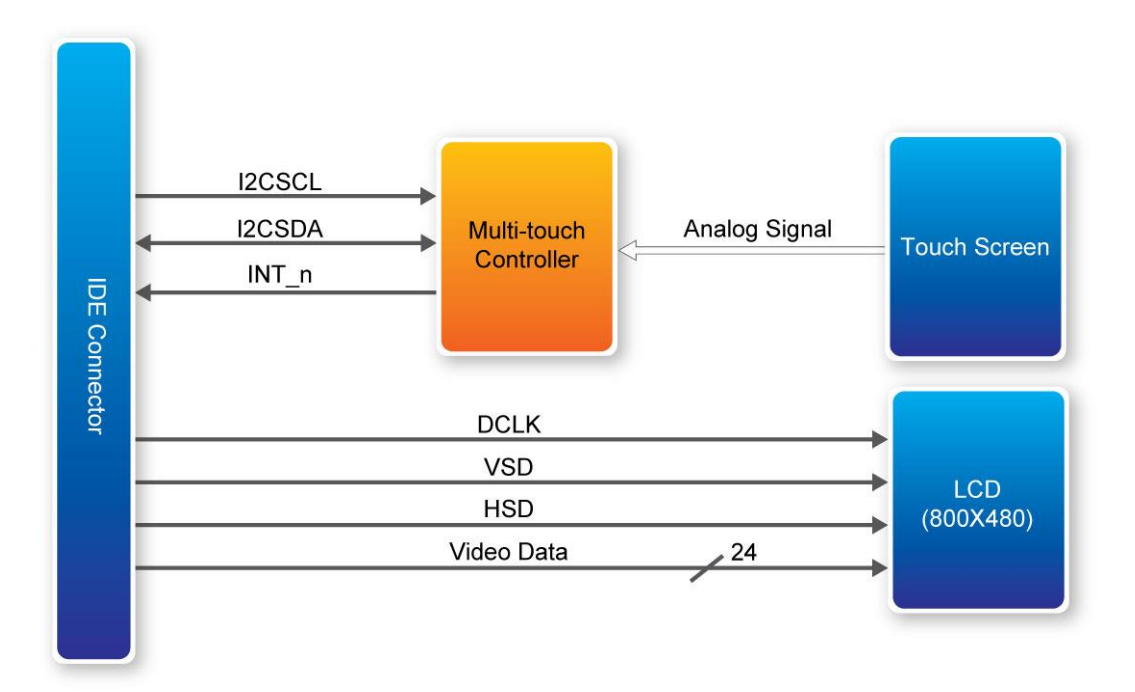

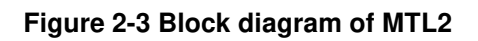

<span id="page-11-2"></span>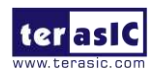

DE1-SoC-MTL2 User Manual 10 [www.terasic.com](http://www.terasic.com/)

**[Figure 2-4](#page-12-1)** illustrates the connection of MTL2 to Terasic FPGA board.

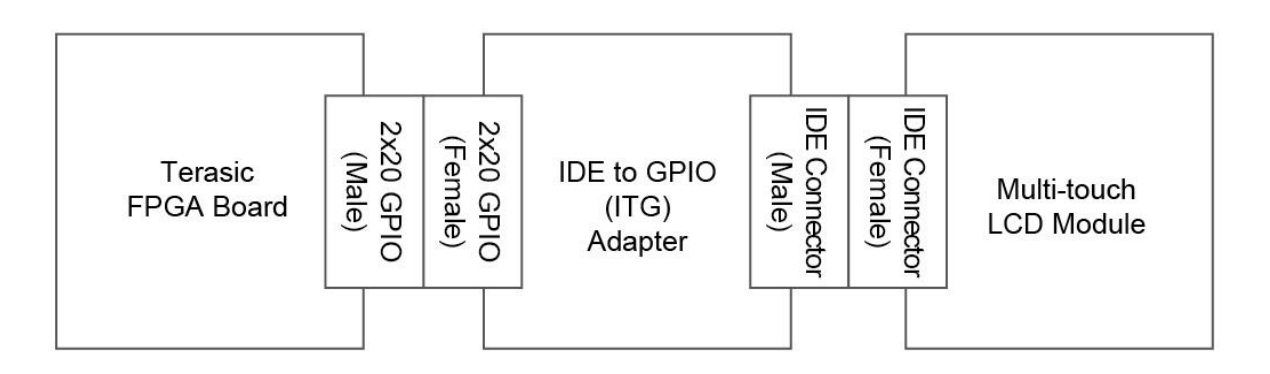

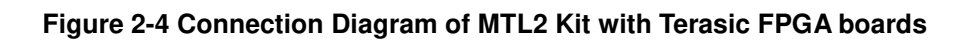

## <span id="page-12-1"></span><span id="page-12-0"></span>2.3 ITG Adapter

The IDE to GPIO (ITG) adapter is designed to remap IDE pins to GPIO pins.

## **Component and Layout**

**[Figure 2-5](#page-13-0)** and **[Figure 2-6](#page-13-1)** show the top and bottom view of ITG adapter, respectively.

The J1 connector is used to connect the FPGA board. The J2 connector is used to interface with the IDE cable.

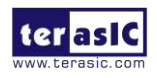

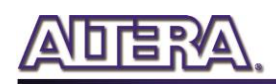

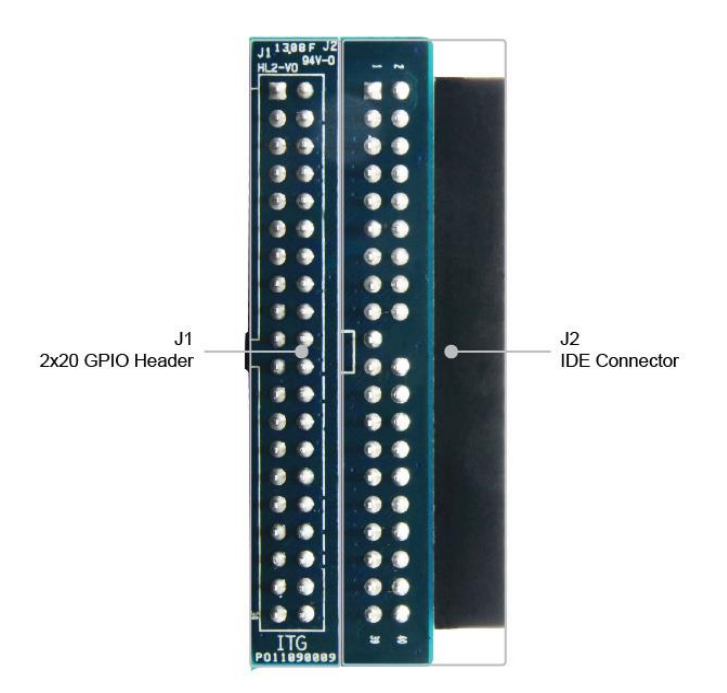

**Figure 2-5 ITG adapter (top view)** 

<span id="page-13-0"></span>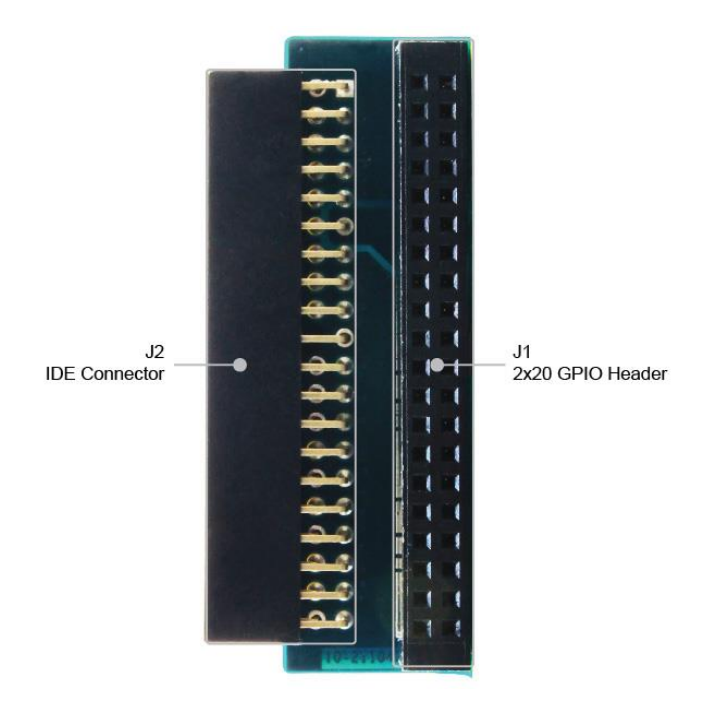

**Figure 2-6 ITG adapter (bottom view)** 

<span id="page-13-1"></span>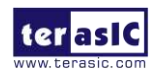

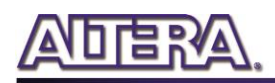

## Chapter 3

# Using DE1-SoC-MTL2

<span id="page-14-0"></span>This chapter provides information on how to control the Multi-touch LCD Module Second Edition (MTL2) hardware, which includes the definition of 2x20 GPIO interface, LCD control, and multi-touch control signals.

## <span id="page-14-1"></span>3.1 Using FPGA

The DE1-SoC-MTL2 is composed of DE1-SoC SoC development board and 7" touch panel daughter card. The DE1-SoC SoC development board with the FPGA device is considered as the main part. The DE1-SoC user manual and CD are available at: [http://cd-de1-soc.terasic.com](http://cd-de1-soc.terasic.com/)

## <span id="page-14-2"></span>3.2 Pin Definition of 2x20 GPIO Connector

The 2x20 GPIO female connector directly connects to the 2x20 GPIO male connector on the Terasic FPGA development boards. **[Figure 3-1](#page-15-0)** shows the signal names of the 2x20 GPIO from the ITG adapter.

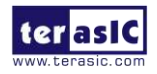

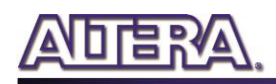

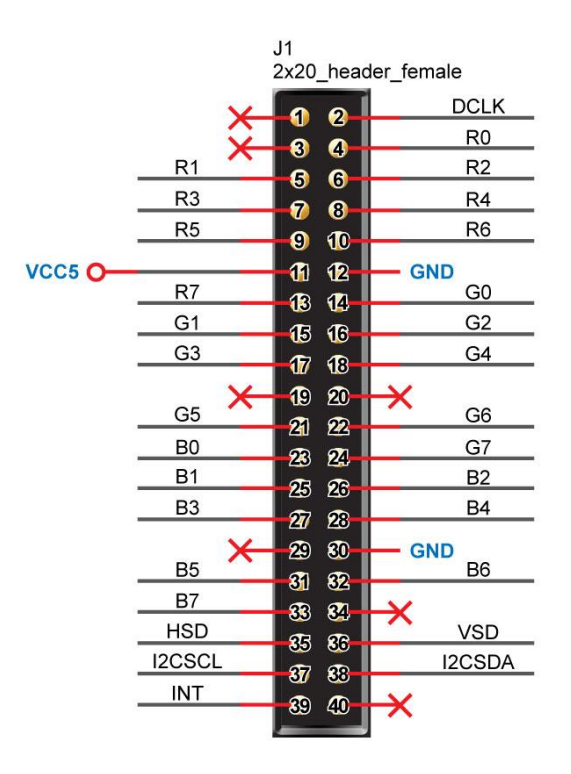

#### **Figure 3-1 Signals of 2x20 GPIO connector**

<span id="page-15-1"></span><span id="page-15-0"></span>**[Table 3-1](#page-15-1)** shows the recommended pin assignments for the 2x20 GPIO pins in Quartus II.

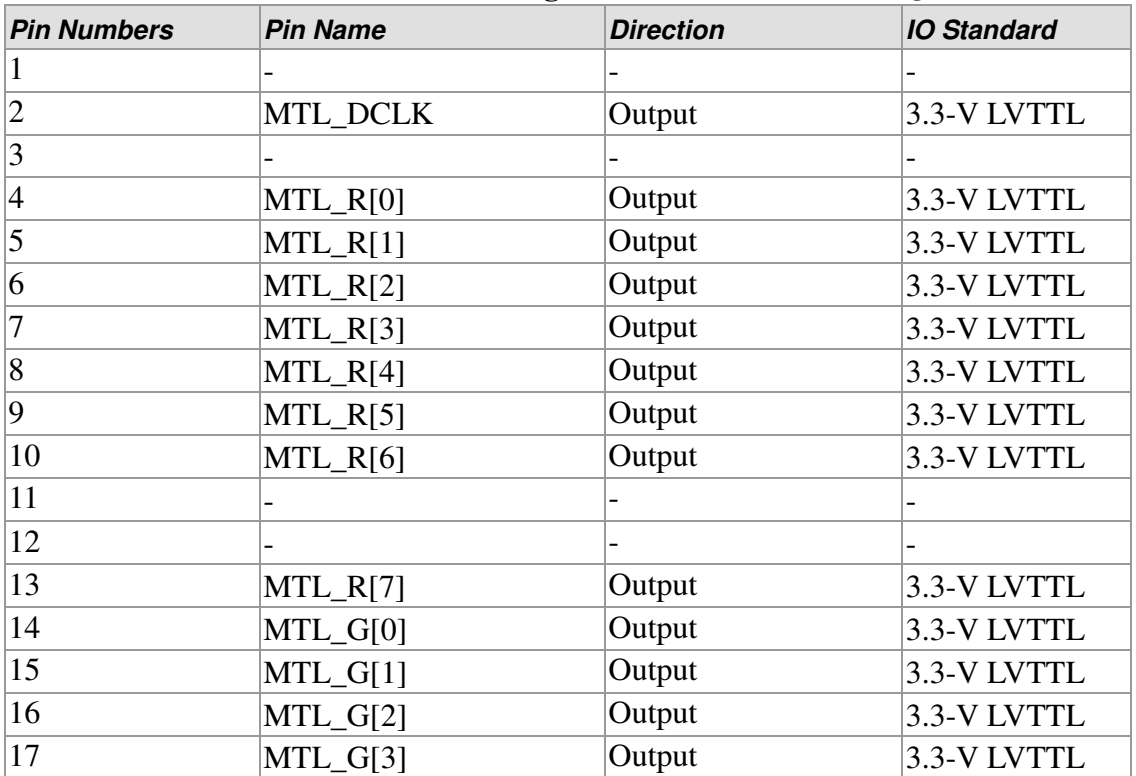

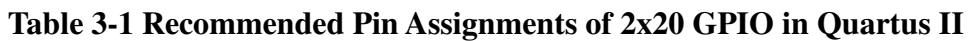

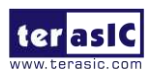

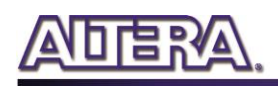

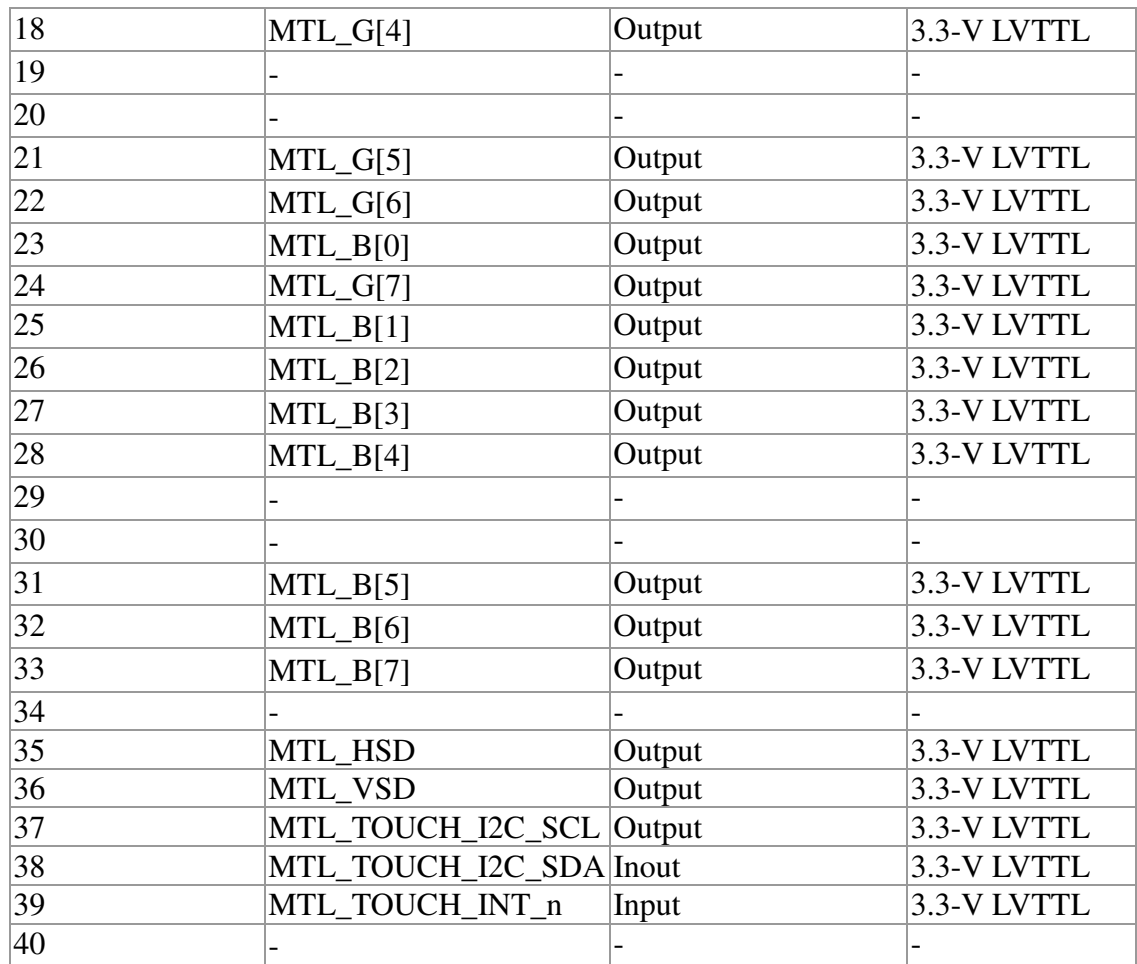

## <span id="page-16-0"></span>3.3 Using LCD

<span id="page-16-1"></span>The LCD features 800x480 pixel resolution and runs at 33 MHz pixel rate. There is no configuration required to drive the LCD. The timing specification is defined as in the **[Table 3-2,](#page-16-1) [Table 3-3](#page-17-0)**, **[Figure 3-2](#page-17-1)** and **[Figure 3-3](#page-17-2)**.

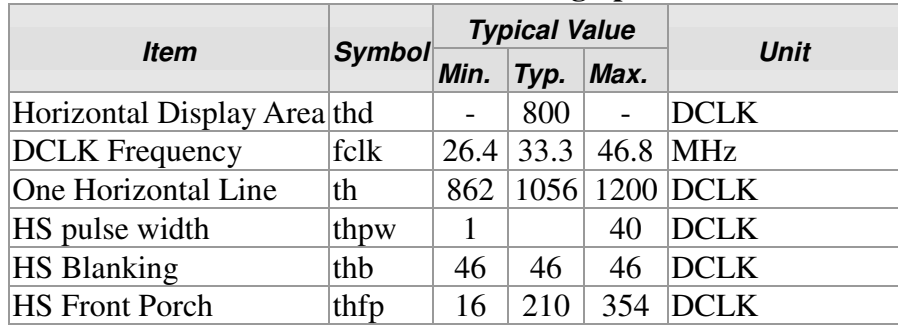

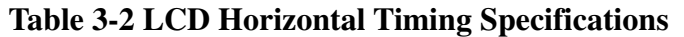

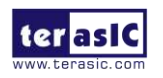

<span id="page-17-0"></span>

| Item                  | Symbol | <b>Typical Value</b> |                          |      |      |
|-----------------------|--------|----------------------|--------------------------|------|------|
|                       |        | Min.                 | Typ.                     | Max. | Unit |
| Vertical Display Area | tvd    |                      | 480                      |      | TH   |
| VS period time        | tv     | 510                  | 525                      | 650  | TH   |
| <b>VS</b> pulse width | typw   |                      | $\overline{\phantom{0}}$ | 20   | TH   |
| <b>VS Blanking</b>    | tyb    | 23                   | 23                       | 23   | TH   |
| <b>HS Front Porch</b> | tyfp   |                      | 22                       | 147  | TH   |

**Table 3-3 LCD Vertical Timing Specifications** 

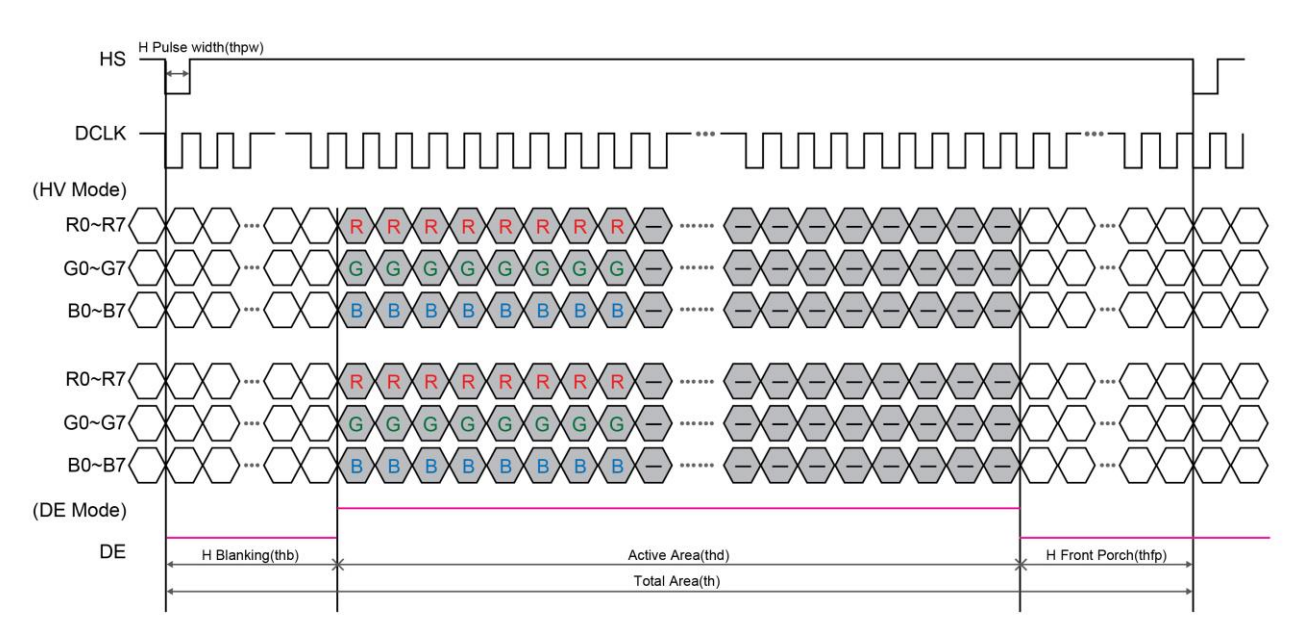

**Figure 3-2 Horizontal input timing waveform** 

<span id="page-17-1"></span>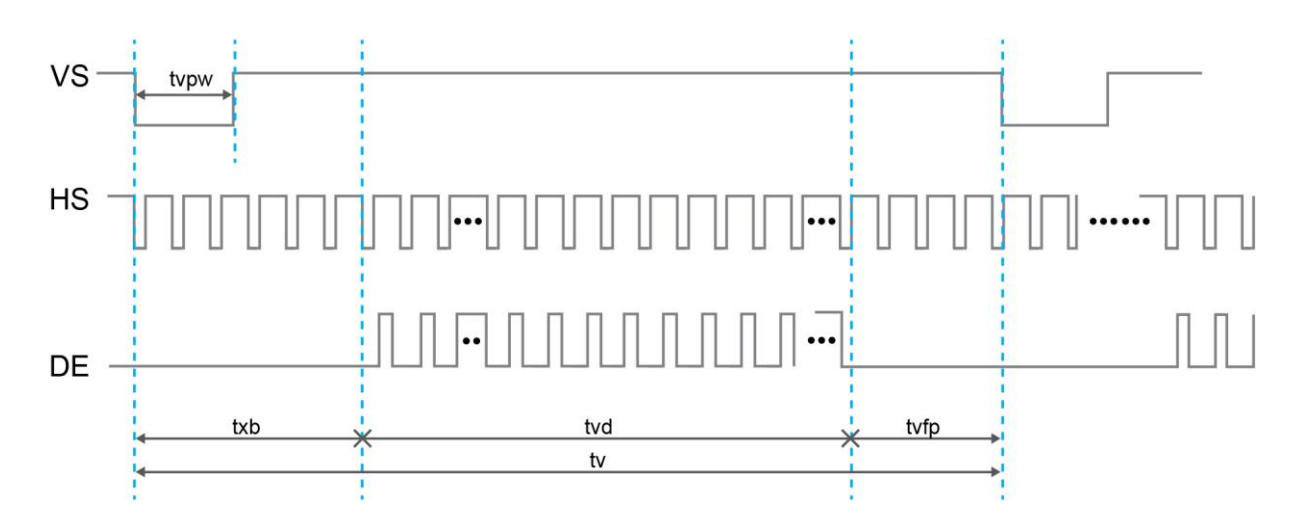

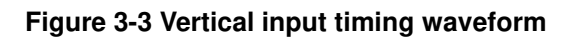

<span id="page-17-2"></span>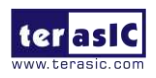

DE1-SoC-MTL2 User Manual 16 [www.terasic.com](http://www.terasic.com/)

## <span id="page-18-0"></span>3.4 Using Terasic Multi-touch IP

Terasic Multi-touch IP is provided for developers to retrieve user inputs, including multi-touch gestures and single-touch. The file name of this IP is **i2c** touch config.v, which is located in System CD \IP folder.

The IP decodes I2C information and outputs coordinates and gesture information. The inputs and outputs of this IP module is shown below

```
module i2c_touch_config(
  //Host Side
  iCLK,
  iRSTN
  oREADY,
  INT n,
  oREG X1,
  OREG Y1,
  oREG X2,
  oREG Y2,
  oREG_X3,
  oREG<sup>Y3,</sup>
  oREG X4,
  oREG Y4,
  oREG X5,
  oREG Y5,
  OREG GESTURE,
  OREG TOUCH COUNT,
  //I2C Side
  I2C SDAT,
  I2C SCLK
```
 $)$ ;

The purpose of signals for this IP is described in **[Table 3-4.](#page-19-0)** The IP requires a 50 MHz signal as a reference clock to the **iCLK** pin and system reset signal to the **iRSTN**. **INT\_n**, The signals of **I2C\_SCLK**, and **I2C\_SDAT** pins should be connected to the MTL2\_TOUCH\_INT\_n, MTL2\_TOUCH\_I2C\_SCL, and MTL2\_TOUCH\_I2C\_SDA signals in the 2x20 GPIO header, respectively.

When touch activity occurs, the control application should check whether the value of oREG\_GESTURE matches a pre-defined gesture ID defined in **[Table 3-4](#page-19-0)** and the relative X/Y coordinates can be derived from oREG\_X and oREG\_Y. **[Figure 3-1](#page-15-0)** shows the signaltap II waveform of the IP. When the **oREADY** rises, it indicates touch activity, and the associated information can be collected from the oREG\_X1~ oREG\_X5, oREG\_Y1~ oREG\_Y5, oREG\_TOUCH\_COUNT, and oREG\_GESTURE pins.

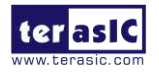

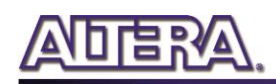

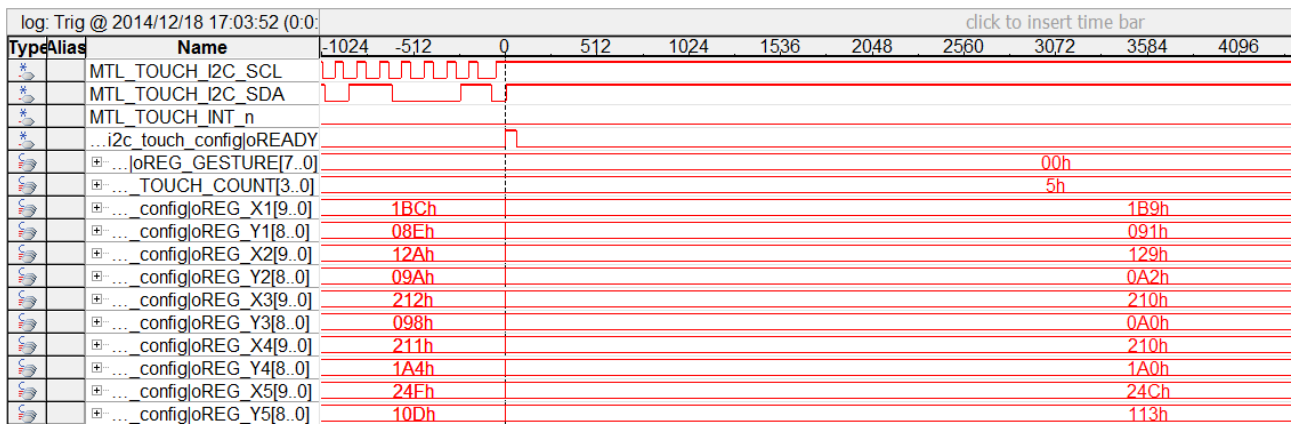

#### **Figure 3-4 Signaltap II Waveform for Multi-Touch IP**

<span id="page-19-0"></span>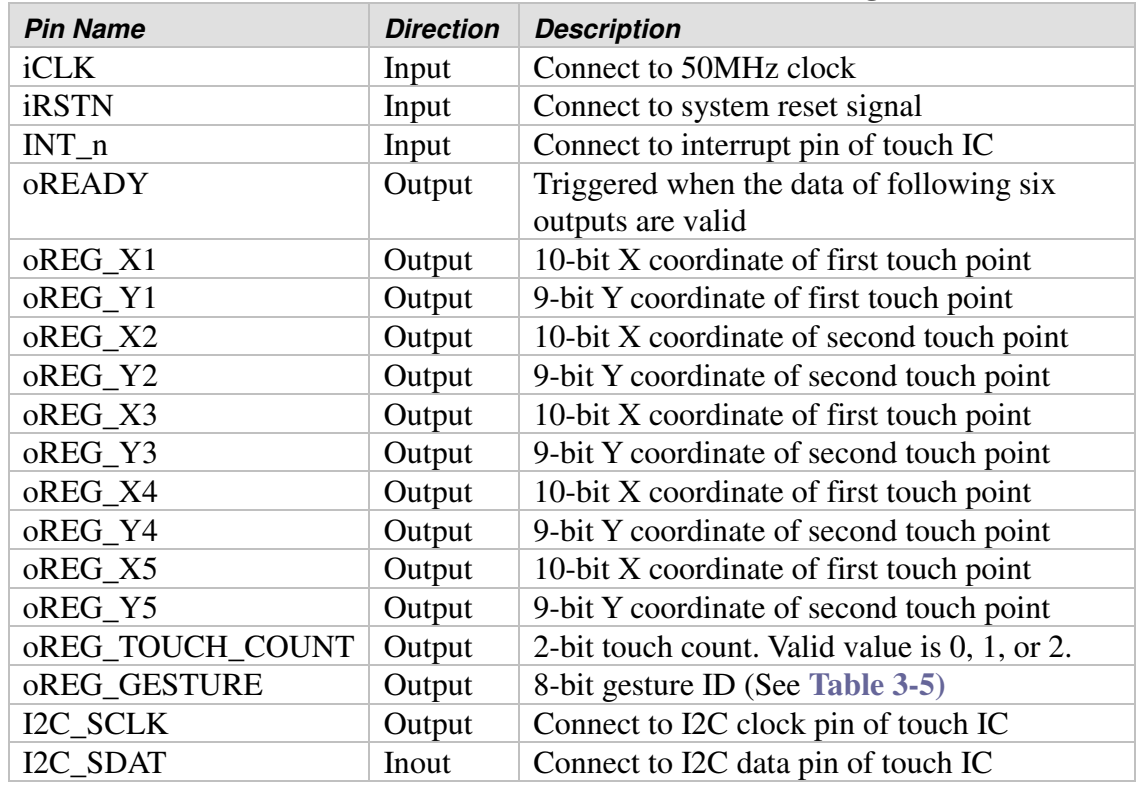

#### **Table 3-4 Definition of Terasic Multi-touch IP Signals**

The gestures and IDs supported are shown in **[Table 3-5](#page-20-0)**.

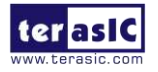

<span id="page-20-0"></span>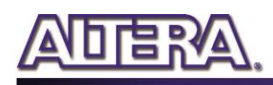

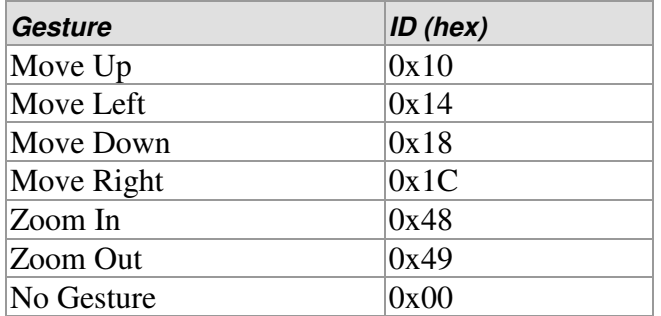

#### **Table 3-5 Gestures and Its IDs**

Note: The Terasic IP Multi-touch IP can also be found under the \IP folder in the system CD, as well as the reference designs.

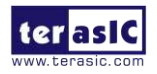

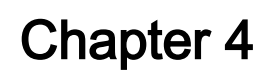

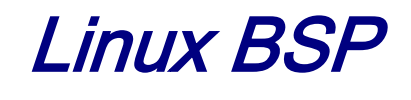

<span id="page-21-0"></span>This chapter describes how to use the Linux BSP (Board Support Package) provide by Terasic. Users can develop touch-screen GUI program easily with the BPS including QT 5.3.1 library.

## <span id="page-21-1"></span>4.1 Board Support Package

**[Figure 4-1](#page-21-2)** shows the block diagram of Linux BSP for DE1-SoC-MTL2 kit. The BPS incudes three major parts:

- Linux image files
- Quartus project
- QT library with touch-screen function included

The Linux image files are implemented on HPS/ARM and the Quartus project is implemented on FPGA/Qsys. The Linux image files include the pre-built Linux system. Users can create a Linux bootable microSD card with the image files. The Quartus project includes the controller for VGA display and the touch-screen controller for touch-screen panel.

The BSP includes not only precompiled QT library and touch-screen library in the Linux image files, but also the document that show how to cross-compile these libraries, as well as to develop touch-screen GUI program based on these libraries.

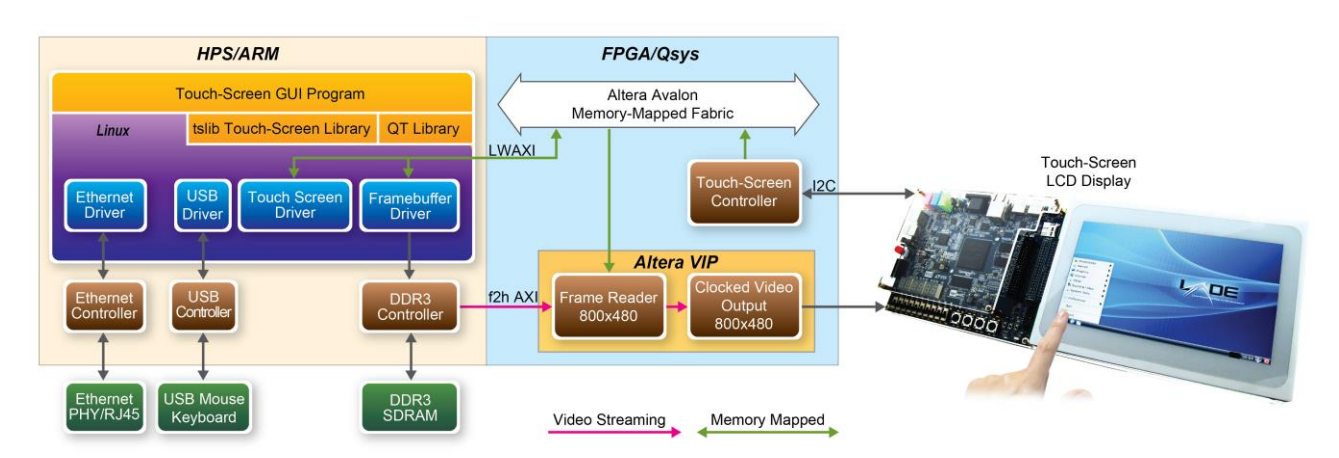

**Figure 4-1 Block diagram of Linux BSP for DE1-SoC-MTL2 kit**

<span id="page-21-2"></span>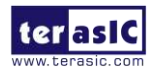

## <span id="page-22-0"></span>4.2 Linux Image Files

LXDE desktop Linux image file is provided for DE1-SoC-MTL2. It is available from the link: [http://cd-de1-soc-mtl2.terasic.com.](http://cd-de1-soc-mtl2.terasic.com/) Developers can use a tool named **Win32 Disk Imager** to write the image file into a microSD card. For details about how to create a bootable microSD card or booting Linux from the DE1-SoC board, please refer to the chapter 5 of DE1-SoC\_Getting\_Started\_Guide.pdf, which is included in the DE1-SoC System CD, which is available from the link: [http://cd-de1-soc.terasic.com.](http://cd-de1-soc.terasic.com/)

**[Figure 4-2](#page-22-2)** shows a screenshot of LXDE desktop after booting. The LXDE desktop is displayed on the LCD touch panel. This image file also includes the QT library and touch-screen library. To perform these demos, users need to double click the icons of the demos on desktop.

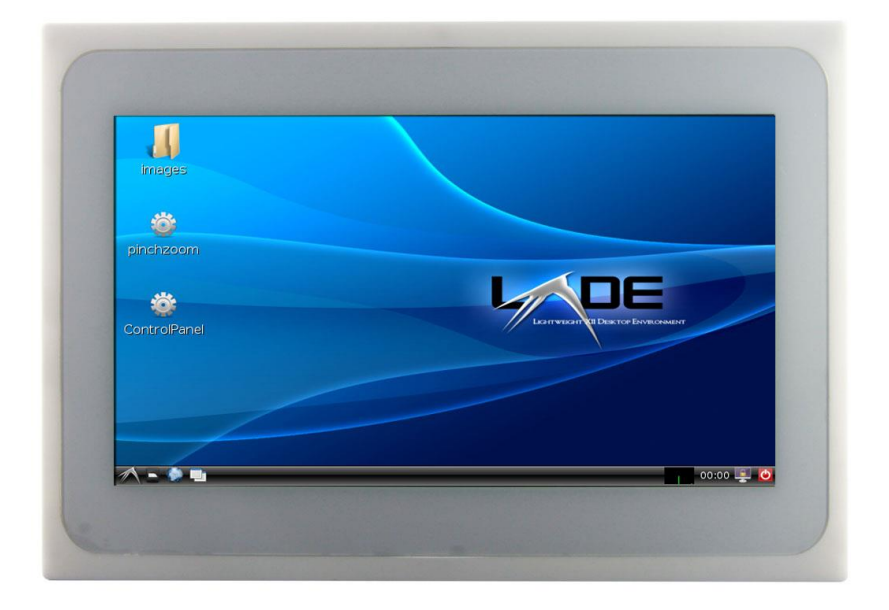

**Figure 4-2 Screenshot of LXDE desktop** 

## <span id="page-22-2"></span><span id="page-22-1"></span>4.3 Quarts Project

The Quartus project is designed based on Altera Qsys tool. There are three major parts:

- VGA display
- Touch-screen
- HPS component

The VGA display part is designed to display the Linux console or desktop on the LCD touch panel. Altera Video and Image Processing (VIP) suite is used to implement this function. The Linux frame

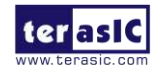

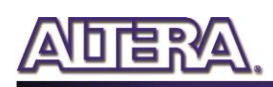

buffer driver fills up the DDR3 with data to be displayed, and the VIP frame-reader component reads the data from the DDR3 in a DMA manner. The video data is streamed into the VIP Clocked Video Output component. Finally, the VIP Clocked Video Output component drives the VGA DAC chip to display the video data.

An I2C master controller in Qsys is used to communicate with the touch-screen panel. The component interfaces with the touch-screen panel through I2C protocol.

The HPS communicate with the FPGA through AXI bridge. The components in FPGA are mapped into user memory of the linux system through memory-mapped interface. Then the user software can access the IPs in FPGA portion. The Quartus project is located under the folder "Demonstrations/SoC\_FPGA/MTL2\_HPS" in the DE1-SoC-MTL2 system CD.

## <span id="page-23-0"></span>4.4 QT Libraries

Users can develop touch-screen GUI program based on the QT library. For more information, please refer to the document "**Software Development Guide for touch-screen display.pdf**" included in the DE1-SoC-MTL2 system CD. The precompiled libraries can be found from the folder "Demonstrations/SoC\_FPGA/Libraries" in the DE1-SoC-MTL2 system CD.

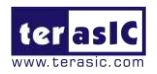

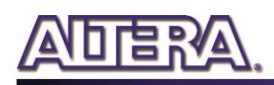

## Chapter 5

# Painter Demonstration

<span id="page-24-0"></span>This chapter shows how to implement a painter demo on the Multi-touch LCD module based on Altera Qsys tool and the Video and Image Processing (VIP) suite. It demonstrates how to use multi-touch gestures and resolution. The GUI of this demonstration is controlled by the program in Nios II.

#### <span id="page-24-1"></span>5.1 Operation Description

**[Figure 5-1](#page-24-2)** shows the Graphical User Interface (GUI) of Painter demo. The GUI is classified into four separate areas: Painting Area, Gesture Indicator, Clear Button, and Color Palette. Users can select a color from the color palette and start painting in the paint area. If a gesture is detected, the associated gesture symbol will be shown in the gesture area. To clear the painting area, click the "Clear" button.

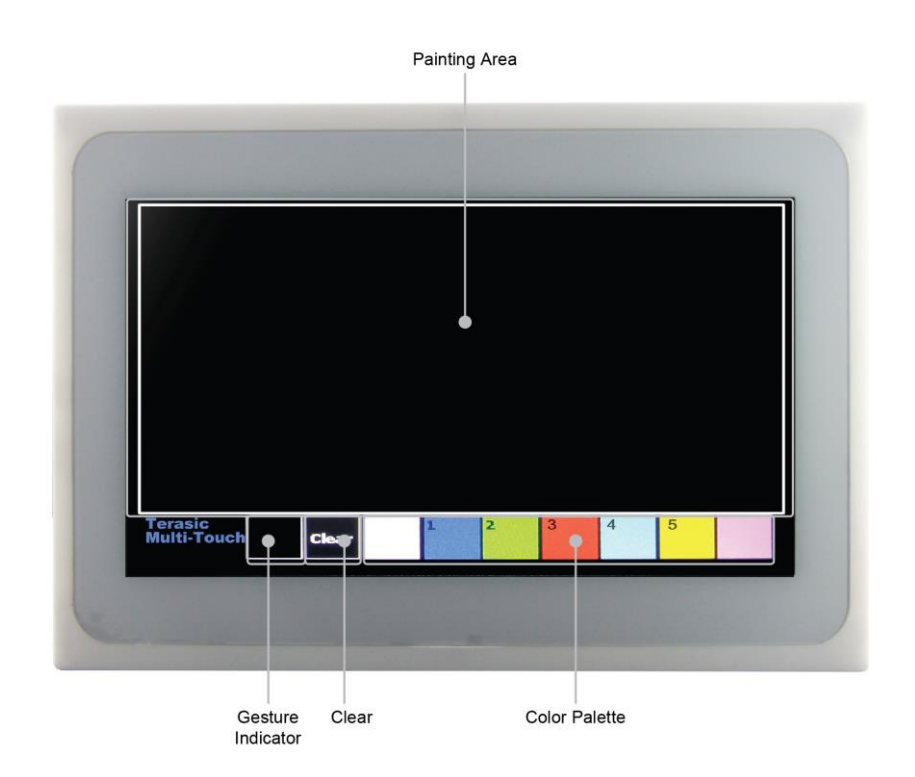

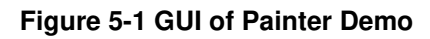

<span id="page-24-2"></span>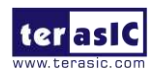

DE1-SoC-MTL2 User Manual 23 [www.terasic.com](http://www.terasic.com/)

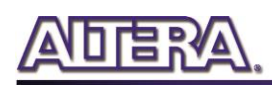

**Figure 5-2** shows the single-finger painting of canvas area.

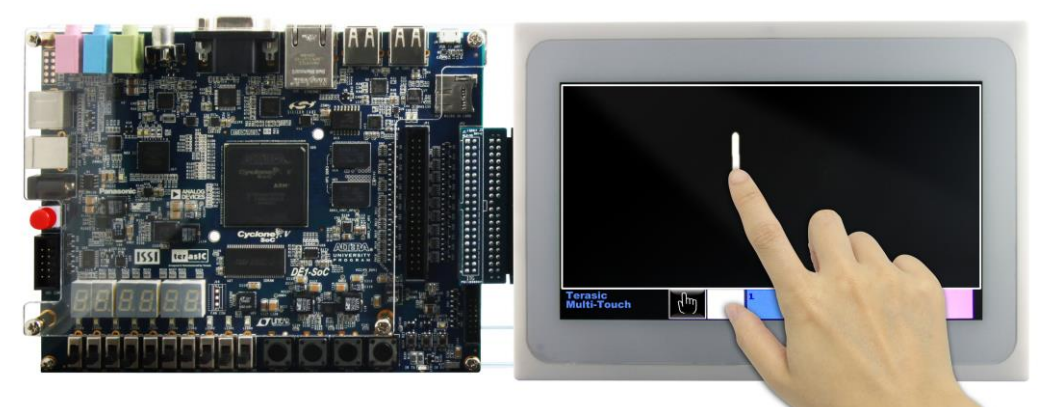

**Figure 5-2 Single-finger painting** 

**Figure 5-3** shows the zoom-in gesture.

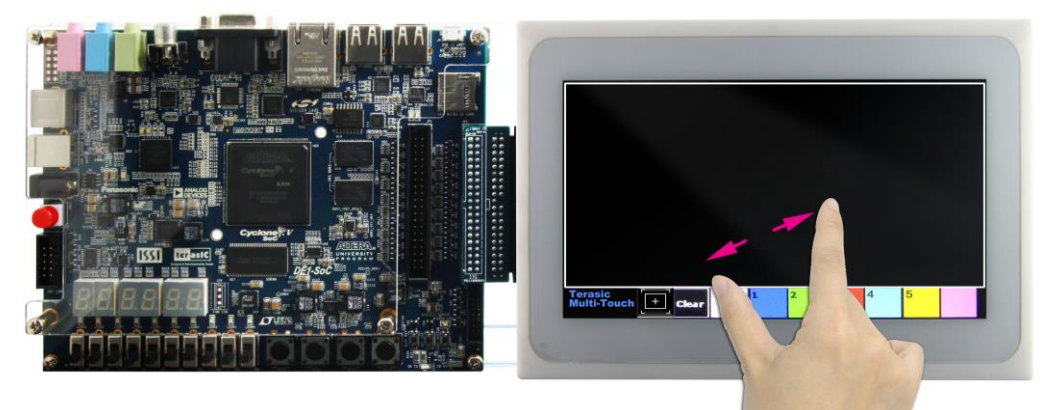

**Figure 5-3 Zoom-in gesture**

**Figure 5-4** 5-Point painting of canvas area.

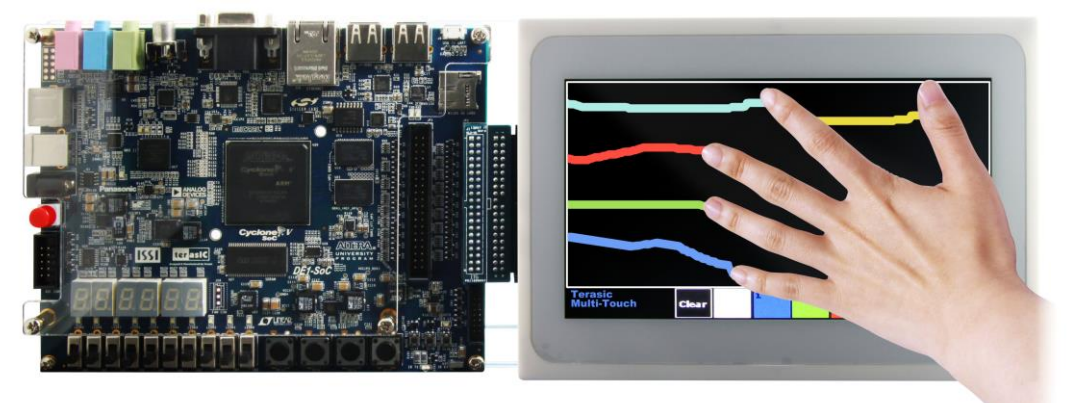

**Figure 5-4 5-Point painting** 

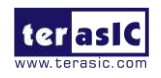

DE1-SoC-MTL2 User Manual 24 24 [www.terasic.com](http://www.terasic.com/)